### Introduction to ITS332

http://ict.siit.tu.ac.th/~steven/its332/

## Who, When and Where?

- Coordinator
	- Dr Steven Gordon
- Teaching Assistants
	- Section 1, Thursday 1pm: Steve (Instructor), James, Apiwat, Siwacha
	- Section 2, Friday 9am: Steve (Instructor), James, Nont
	- Section 3, Tuesday 9am: Ratanachai (Instructor), Powit, Nont
	- Section 4, Tuesday 1pm: Ratanachai (Instructor), Powit, Apiwat, Siwacha
- Room:
	- Networking Lab (IT&MT Building)
- Dates
	- Every week (except holidays)
		- See website

# What?

- Networking Tools
	- 'Tools of the trade' basic software for network administration
- Wireshark
	- How to capture/monitor/view traffic on the network
- Layer 2 Networking
	- How to setup a switched (Ethernet) network
- Layer 3 Networking
	- How to setup a router in a network
- Client/Server Applications
	- Basics of web servers and other client/server application
- Client/Server Programming
	- How to write your own client/server application
- Firewalls
	- How to setup a basic firewall to protect a network

### Assessment

- **Lab Tasks (40%)**
	- Attendance, participation, quizzes, reports
- **Client/Server Assignment (20%)**
- **Mid Term Exam (20%)**
- **Final Exam (20%)**

#### Assessment

- **Attendance: compulsory**
- **Arriving later, playing games, browsing web sites, not completing tasks will result in lower scores for Lab Tasks mark**
	- **Excessive behaviour may mean attendance is not counted**
- **Attend less than 7 labs = Fail (no exceptions)**

## Ubuntu Linux

- Username: network
- Password: network
- To run a command as administrator (root/privileged) user, precede the command with sudo
	- Normal mode: ifconfig
	- Privileged mode: sudo ifconfig
- Respect the other users of this lab
	- Do not use the privileges for bad things!
	- Reset the computers/network back to original state
	- Keep the lab clean

Layout of ICT Networking Lab , including seat numbers

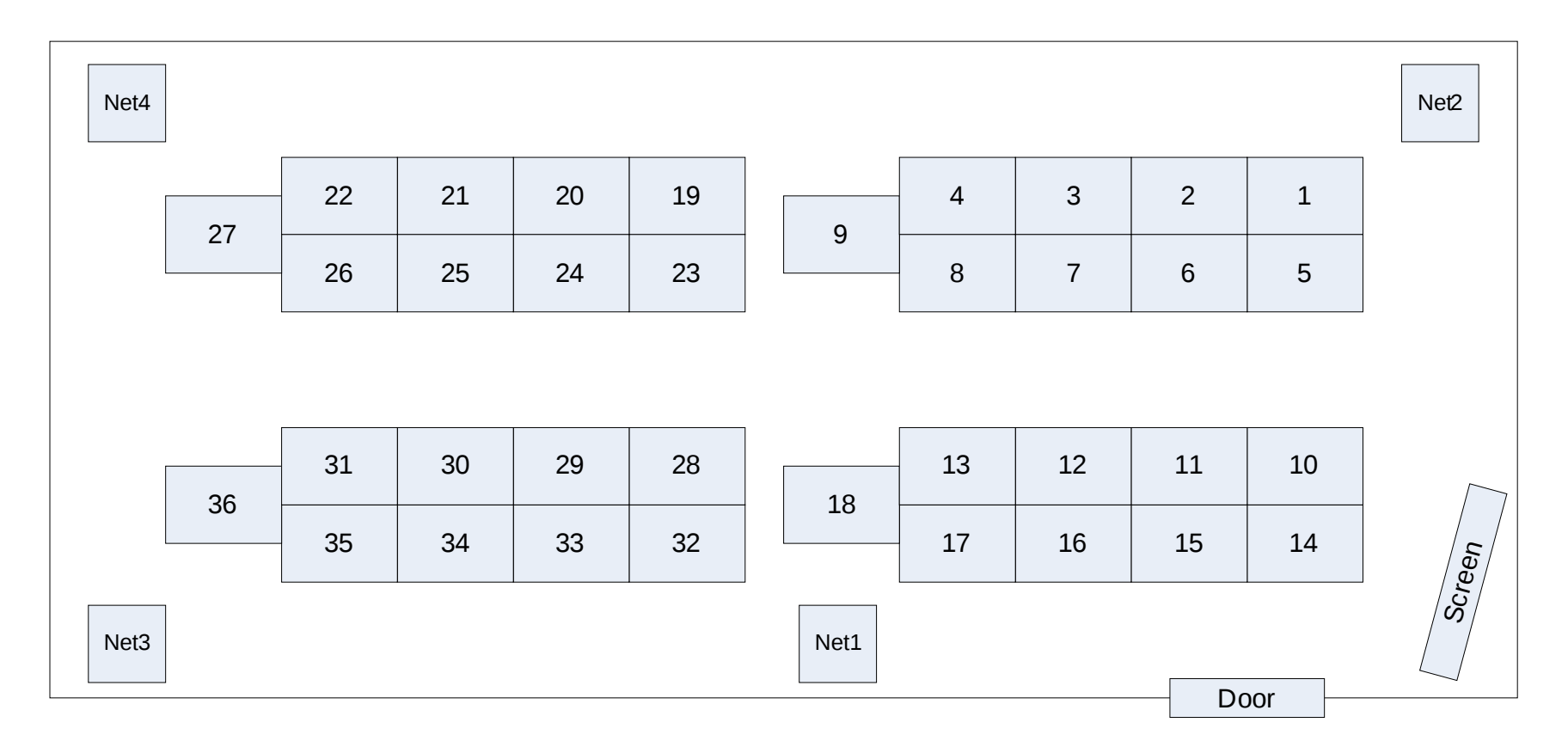

- 36 x PCs
	- Ubuntu Linux 9.04
	- Windows XP Pro
	- 2 x Ethernet LAN network interface cards
- 4 x 32-port Cisco Ethernet switches
- 8 x Cisco Routers
- 8 x 8-port 3Com Ethernet switches
- Extra cables

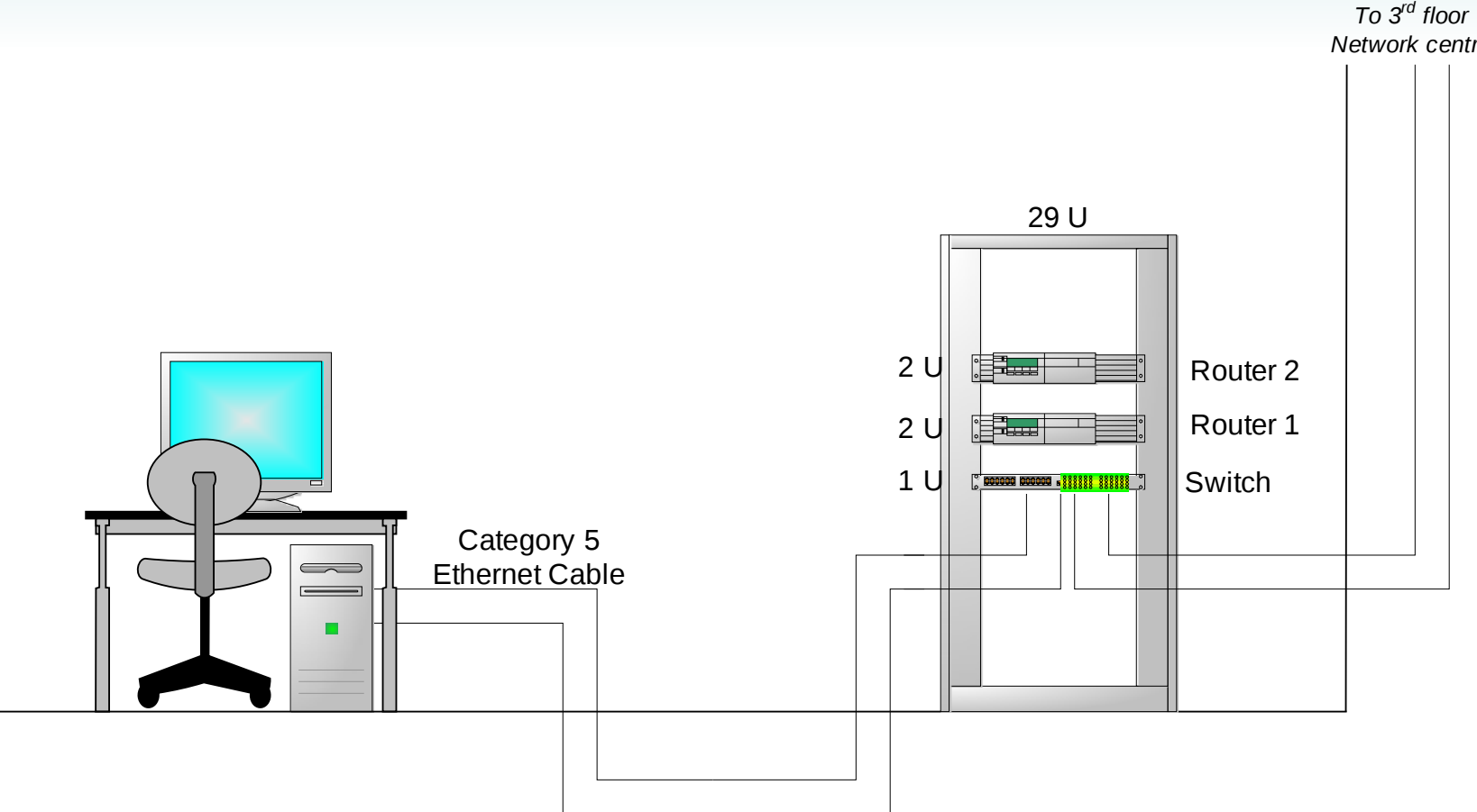

*Network centre*

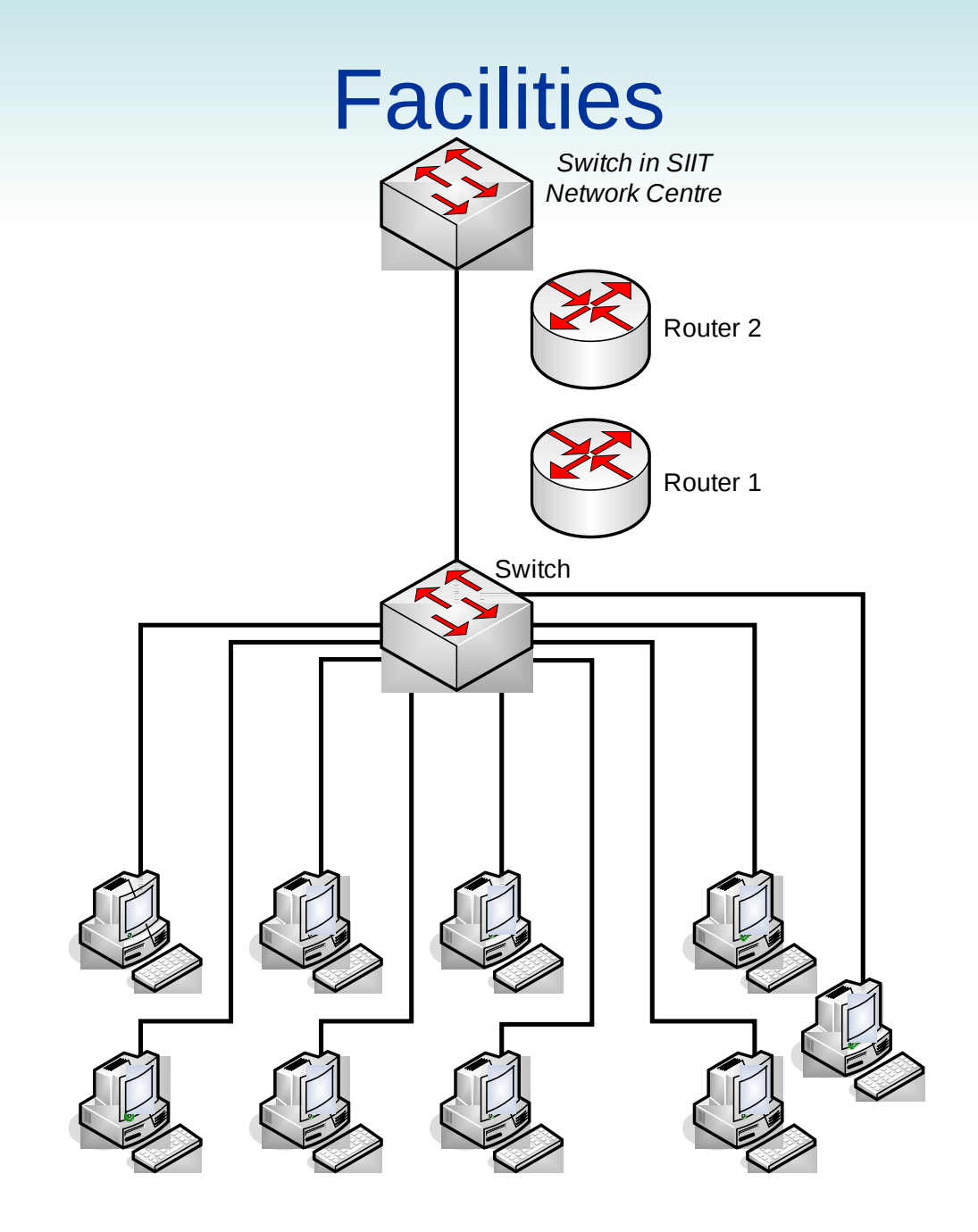

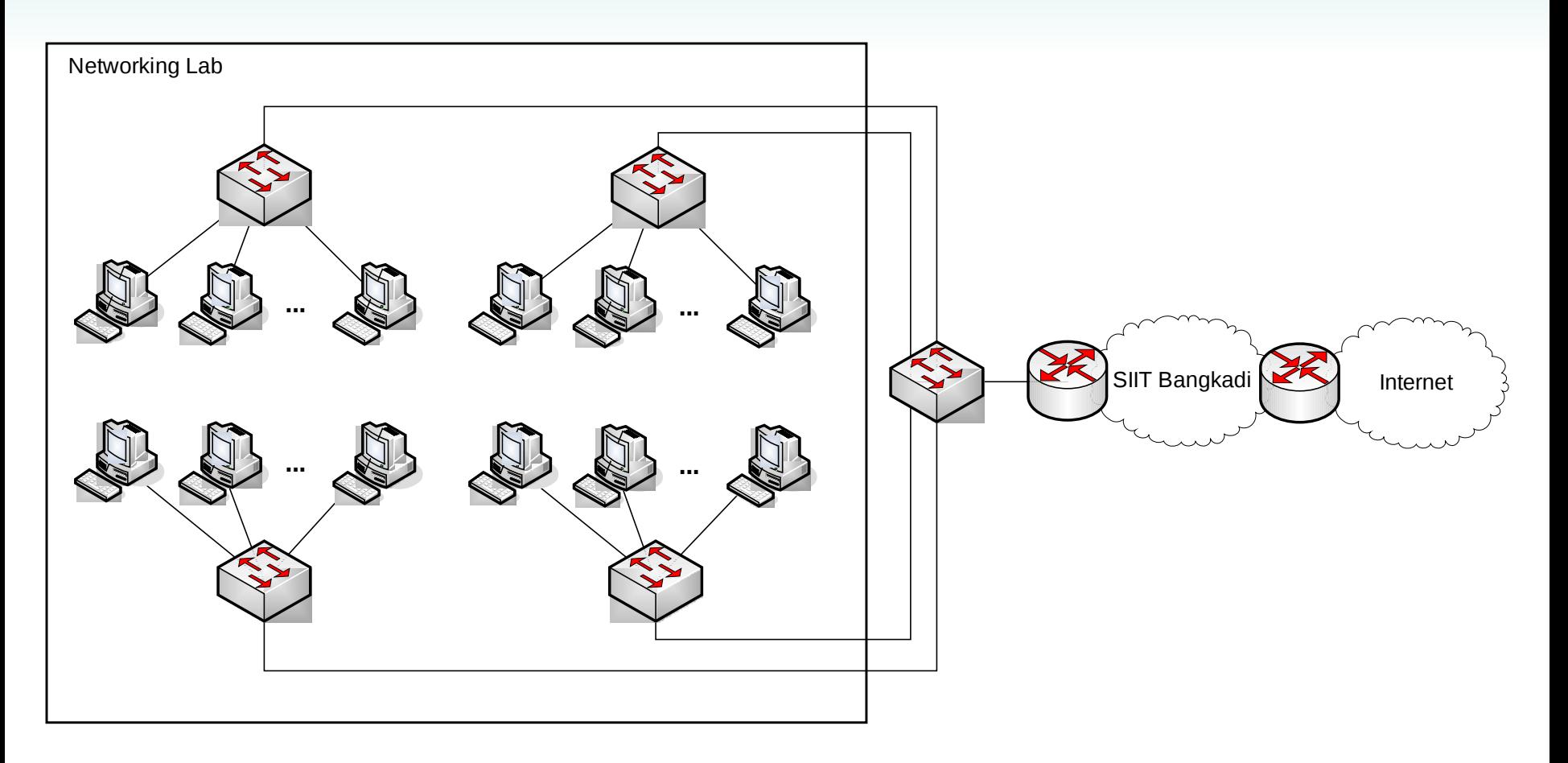

### What to Do

- Complete the lab tasks
	- Make sure you understand everything you do
- Record your activities
	- Answer the questions
	- Record what you do/learn in the lab
	- Add notes to your lab manual
- Explore
	- Don't limit yourself to the tasks
- Ask questions
	- Ask yourself: what does this mean? What did I just do? Why did it do that?
	- Ask the TAs

## Today's Lab

- Short Introduction to Command Line on Ubuntu Linux
	- cp, rm, cd, nano, ps, grep, pwd, bg, scp, ...
- Networking Tools
	- How to view information about your network interface
		- ifconfig IP address info., MAC address
		- Route routing tables
		- arp mapping from IP to MAC address
		- nslookup vmapping from domain to IP address
		- netstat TCP connections, other network statistics
	- Test the network
		- ping test connectivity, measure the delay
		- tracepath view the route between two nodes
	- Setting an IP address
		- Manual ifconfig
		- Automatic DHCP

### SIIT Network

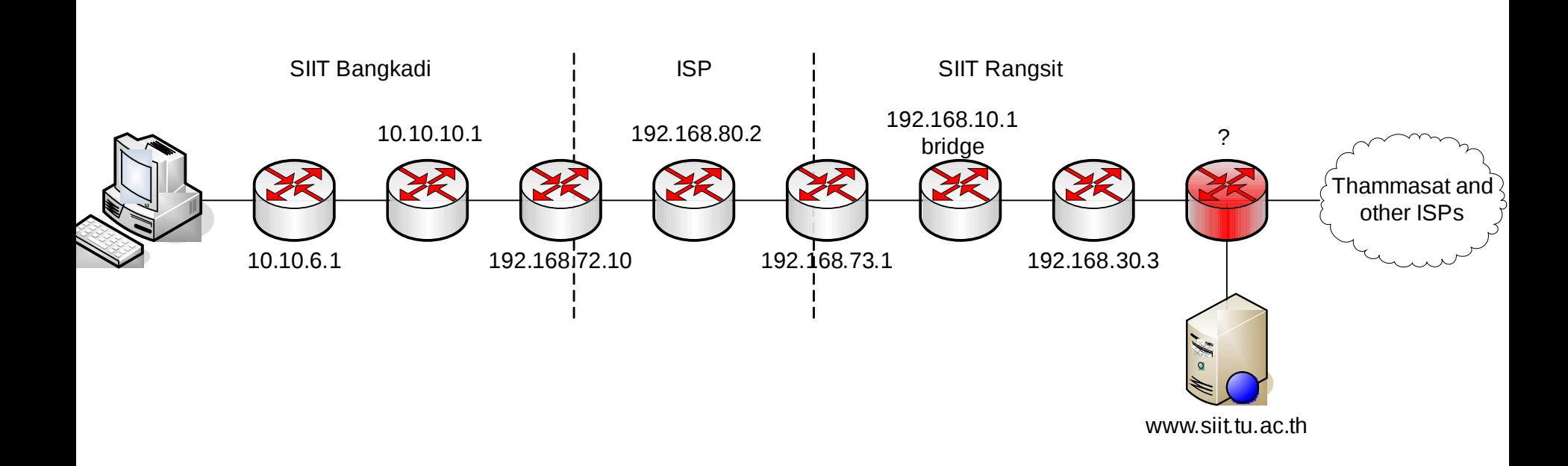